## *М. І. Найдьонов*

# МУЛЬТИМЕДІЙНІ ТЕХНОЛОГІЇ В ДОСЛІДЖЕННІ ГРОМАДСЬКОЇ ДУМКИ

Розглядається проблема розроблення дослідницького інструментарію для вивчення динаміки ситуаційних і середовищних чинників особистісного та суспільного розвитку на базі мобільної мультимедійної технології як синтезу польового та експериментального методів. Описуються дві підсистеми системи мобільного мультимедійного збирання даних і системи управління мережею інтерв'юєрів через інтернет-ресурс.

*Ключові слова:* синтез польового та експериментального методів, Мобільне мультимедійне тестування (ММТ), пристрій ММТ, сервер ММТ, локальна база даних, контрольні дані, моніторинг оперативного стану отримання даних.

Актуальність запиту щодо розроблення інструментарію моніторингу громадської думки засобами сучасних медіа зумовлюється не тільки бурхливим розвитком самих медіа, а і, як наслідок, примноженням ризиків їх використання. Нагальні потреби співрегуляції інформаційного телевізійного простору для убезпечення дитячої аудиторії від шкідливого впливу засобів масової комунікації потребують адекватного інструментарію такої співрегуляції.

Як наукова *проблема* цей соціальний запит назрів насамперед через брак інструментальних можливостей отримання доступу до середовища досліджуваного за умови збереження специфіки польового методу. Тобто потужні апаратні методи в цілому забезпечують достатню глибину проникнення в сутність ситуації, а проте зводять зазначені можливості до експериментальних умов. Інша стратегія входження в природні середовища розгортання ситуацій потребує мобільних технічних засобів та програмного забезпечення, які є частиною цього середовища. Тобто йдеться про розв'язання такої проблеми, як синтез польового і тестового (апаратурного) методів. Власне, потрібен дослідницький інструментарій для вивчення динаміки ситуаційних, середовищних чинників особистісного та суспільного розвитку на базі мобільної мультимедійної технології.

*Мета статті:* дати опис мобільної мультимедійної технології (ММТ) як аналога паперової анкети та результату ефективного синтезу польового і тестового методів під час трьох досліджень, які репрезентують максимальний діапазон можливостей технології. На ґрунті цієї

демонстрації пропонується розгорнути дискусію про нові дослідницькі та організаційні стандарти використання мультимедійних технологій та інтернет-методів у соціально-психологічному дослідженні.

Розгляньмо технологію ММТ як опис послідовної зміни поглядів (картин) різних рівнів користувачів. Спочатку сформулюємо загальні її властивості, потім – спільні та відмінні порівняно із системами стаціонарного психологічного дослідження. Нарешті відстежимо логіку рівнів використання – від рівня наближеності ситуації опитування щодо респондента в традиційному дослідженні і до вже наявних нових можливостей та перспектив.

Для дослідника, що проводить масове опитування, технологія мобільного мультимедійного тестування (ММТ) складається з двох підсистем: системи мобільного мультимедійного збирання даних (інструменту інтерв'юєрів) та системи управління мережею інтерв'юєрів через інтернет-ресурс (інструменту організатора дослідження). Отже, в ракурсі бачення дослідника систему складають: пристрої (планшети) із спеціальним програмним забезпеченням, сайт та стаціонарні програми. Обмін дослідницькими і контрольними даними відбувається через сайт. Координації, консультації здійснюються за посередництвом стаціонарних програм.

Планшет як АТ-пристрій має технічні можливості, притаманні стаціонарній техніці, і здатний забезпечити як анкетування, тестування, так і деякі апаратні проби. Що ж до мобільних АТ (планшетів), то спроможність АТ забезпечувати використання різних форм стимулів (текстів, графічних зображень, аудіо- і відеопродукції) набуває кардинально відмінного значення, уможливлюючи доступ дослідника не тільки до природного середовища досліджуваного, а й до його (їхньої) ситуації, події. І в стаціонарних, і в мобільних АТ відповіді досліджуваного можуть бути як вербальними, так і невербальними, що дає змогу вивчати, крім свідомих, ще й несвідомі процеси. Отже, пристрій мобільного мультимедійного збирання даних забезпечує широкий спектр взаємодії досліджуваного і дослідника в середовищі звичайного перебування респондента.

У разі масового дослідження опосередкування цієї взаємодії інтерв'юєром регламентується особливою інструкцією для нього, яка спрямована на уникнення стереотипів попереднього досвіду і координацію збирання даних у більш широкому діапазоні. Система управління респондентом через сервер та консультації в онлайновому режимі закріплюють сформульовані в інструкції відмінності щодо існуючого досвіду [1–5].

Демонстрація технології очима респондента має варіації, похідні від передбачених дослідником для нього способів дії. У випадку, коли респондент голосом повідомляє свою відповідь інтерв'юєрові, який, власне, працює з планшетом, репертуар активності респондента майже ідентичний репертуарові у випадку застосування анкети на па-

перовому носії. Натомість нижченаведені приклади демонструють самостійну роботу респондента з планшетом, коли вибір відповіді може здійснюватися респондентом як тактильно, так і за допомогою "миші". Верхній рядок меню містить лічильник, який орієнтує респондента у просуванні до завершення опитування, позначаючи кінцевий і поточний номери запитань. Від початку опитування інтерв'юєр і респондент мають спільну картину відповідно до презентованого на екрані планшета меню. Головне меню представлено на рис. 1.

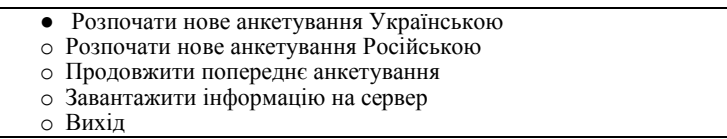

## *Рис. 1.* Головне меню програми

Дія, натискання або клацання "мишею" на будь-який рядок, наприклад "Розпочати нове анкетування Українською", забезпечує перехід на початок опитування (рис. 2).

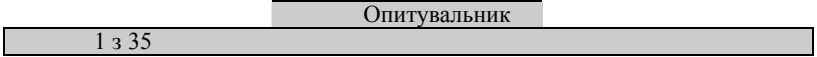

### Шановний співвітчизнику!

Просимо взяти участь в особливому типі дослідження громадської думки, що дає змогу дуже точно оцінити ситуацію. Це має значення як для науки, так і для громади. Дякуємо за час, який Ви присвятили участі у важливій громадській справі.

OK

*Рис. 2.* Перша сторінка опитувальника

Дія, натискання або клацання "мишею" на "ОК", забезпечує перехід до наступного запитання (рис. 3). У відкритих запитаннях можна з екрана вводити відповідь (відповідно подається клавіатура з цифрами або буквами).

Опитувальник

1 з 35

3. Ваш вік:

ОК

*Рис. 3.* Вигляд вікна програми з окремим відкритим запитанням

Дія, натискання або клацання "мишею" на порожню клітинку під запитанням, викликає цифрову клавіатуру в окремому вікні, а потім вибір "ОК" забезпечує перехід до наступного запитання (рис. 4).

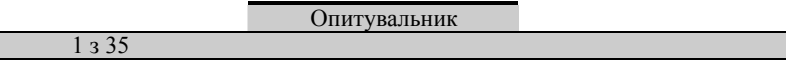

Чи маєте Ви намір взяти участь у виборах, що відбудуться 28 жовтня?

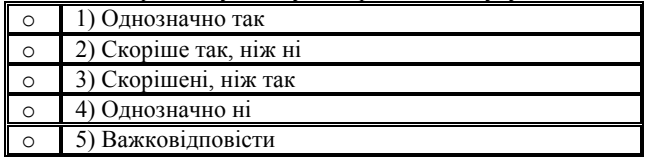

*Рис. 4.* Вигляд вікна програми з окремим запитанням з альтернативами

Дія, натискання або клацання "мишею" на альтернативу, забезпечує вибір відповіді та перехід до наступного запитання.

Отримані на кожному планшеті дані відразу після завершення опитування можуть бути передані на спільний ресурс через вай-фай або мобільний інтернет. Обмін даними із сервером інтерв'юєр здійснює, натискаючи на рядок "Завантажити інформацію на сервер" головного меню (рис. 5). Якщо повідомлення, яке при цьому виникає на екрані, містить однакові числа (10 з 10), дія вважається виконаною. Якщо ж числа різні, дію треба повторити.

Результат вибору меню "Відправка даних на сервер інтерв'юєром" передбачає варіанти. Якщо повідомлення містить однакові числа, дія вважається виконаною. Якщо ж у повідомленні містяться різні числа, дію треба повторити.

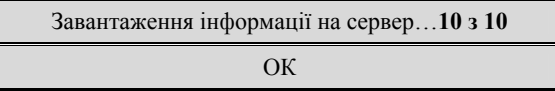

*Рис. 5.* Вигляд повідомлення програми про зв'язок із сервером

Дані, які надходять на сервер, доступні організаторові дослідження як у розширеному, так і в оперативному режимі. Організатор може їх поповнювати, отримувати і редагувати. Один або кілько паролів доступу уможливлюють усі вищезазначені дії.

Загальний вигляд робочих зон сайту виконує функцію організації дії та уможливлення самої дії відповідно до розділів (рис. 6).

### Інформаційні процеси і соціально-психологічні технології

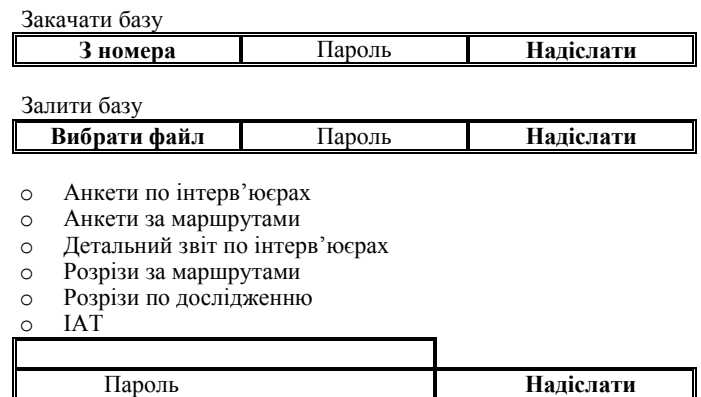

*Рис. 6.* Вигляд вікна програми з робочими зонами сайту

Організатор і дослідник отримують дані із сервера через такі варіанти меню (рис 7а, 7б).

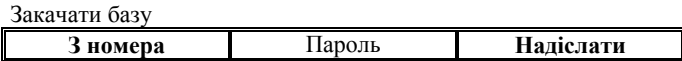

*Рис. 7а.* Вигляд вікна програми для отримання бази даних із сервера

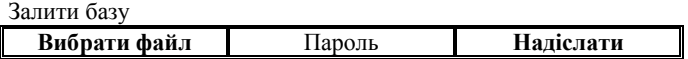

*Рис. 7б.* Вигляд вікна програми для передавання бази даних на сервер

Призначення розділу "Закачати базу" – отримання даних із сервера організатором і дослідником – полягає в отриманні всього масиву даних або ж частини даних із вказаного номера до останнього у файл бази, який може зберігатися на локальному носії.

Організатор і дослідник здійснюють відправку даних на сервер через відповідні меню.

Мета розділу "Залити базу", відправки організатором даних на сервер полягає налагодженні зв'язку з конкретним планшетом і консолідації даних у разі ручного редагування бази.

Для оперативного моніторингу поповнення бази та управління документообігом використовуються певні меню (рис. 8а – 8е).

- **O** Меню "Анкети по інтерв'юєрах"<br>О Анкети по інтерв'юєрах
- Анкети по інтерв'юєрах
- o Анкети за маршрутами
- **O** Детальний звіт по інтерв'юєрах<br>O Розрізи за маршрутами
- Розрізи за маршрутами
- o Розрізи по дослідженню

o IAT

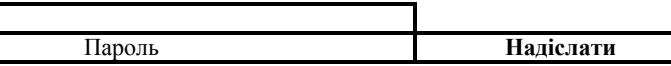

*Рис. 8а.* Вигляд вікна програми для управління документообігом

Результат вибору "Анкети по інтерв'юєрах" на меню управління документообігом представлено на рис 8б.

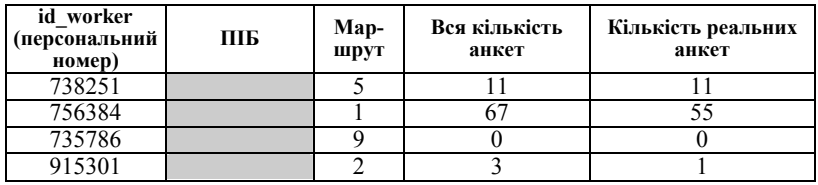

*Рис. 8б.* Вигляд вікна програми для контролю виконання плану інтерв'ю

Якщо в меню управління вибирається пункт "анкети за маршрутами", це дає змогу оперативно побачити план дослідження в територіальному вигляді, а не в персональних завданнях, як у попередньому варіанті (рис. 8в).

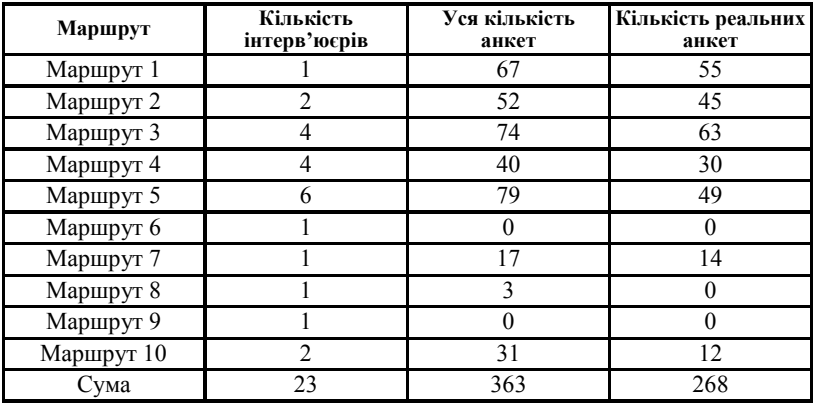

*Рис. 8в.* Вигляд вікна програми для управління документообігом

У разі вибору пункту меню "Детальний звіт по інтерв'юєрах" програма надає детальну інформацію про кожне інтерв'ю із зазначенням коду інтерв'юєра, номера пристрою, за допомогою якого проводилось інтерв'ю, внутрішнього автоматично наданого номера інтерв'ю в базі, точного часу початку інтерв'ю, тривалості інтерв'ю (між першою і останньою відповідями опитаного), відповіді на кожне запитання анкети (рис. 8г).

| id form     | 1936           | 1937           | 1938           | 1939           | 1940           |
|-------------|----------------|----------------|----------------|----------------|----------------|
| id worker   | 163663         | 163663         | 163663         | 163663         | 163663         |
| ПристрІй    |                |                |                |                |                |
| internal id | 5              | 6              | 7              | 8              | $\mathbf Q$    |
| Час         | 09.10.2012     | 10.10.2012     | 10.10.2012     | 10.10.2012     | 10.10.2012     |
|             | 10:02          | 9:29           | 11:13          | 14:35          | 15:59          |
| duration    | 0:14:26        | 0:31:42        | 2:50:54        | 0:24:16        | 0:30:43        |
| real        | $\theta$       | $\theta$       |                |                |                |
| inputter    |                |                |                |                |                |
| address     |                |                |                |                |                |
| phone       |                |                |                |                |                |
| Кількість   | 53             | 53             | 53             | 53             | 53             |
| запитань    |                |                |                |                |                |
| вік         | 22             | 59             | 31             | 30             | 29             |
| стать       | $\overline{2}$ | $\overline{2}$ | $\overline{2}$ | $\overline{2}$ | $\overline{2}$ |
| освіта      |                | $\overline{2}$ | $\mathfrak{D}$ |                | 3              |

*Рис. 8г.* Вигляд вікна програми для звіту по інтерв'ю

Якщо в меню вибирається пункт "Розрізи за маршрутами" (рис. 8д), це дає можливість оперативно оцінити стан виконання технічного завдання в контрольованих параметрах вибірки для зазначеного маршруту. Нижче наведено результат вибору меню "Розрізи за маршрутами" для 1-го маршруту.

Вибір в меню пункту "Розрізи за дослідженнями" (рис. 8ж) дає змогу контролювати в реальному часі стан виконання технічного завдання дослідження в цілому.

Управлінський моніторинг ходу ММТ [5] забезпечується, поперше, тим, що, крім дослідницьких даних, база містить і контрольні дані. Так, телефон для перевірки, адреса, координати gps, час відповіді, проміжок між анкетами тощо допомагають ефективно управляти якістю збирання даних. Відображення оперативного стану розділів "Анкети по інтерв'юєрах", "Анкети за маршрутами", "Детальний звіт по інтерв'юєрах", "Розрізи за маршрутами", "Розрізи за дослідженням", дає змогу вчасно ухвалювати рішення про дальший хід збирання даних та про вимоги до інтерв'юєрів. Моніторинг оперативного стану отримання даних із сервера здійснюється завдяки заздалегідь запрограмованим запитам до бази зі схемою розрахунків на сайті. Можливість неодноразовості запитів зумовлена постійним оновленням даних на самому сервері.

| Правило (Rule)                       | Планова<br>кількість<br>(Need<br>count) | Реальні<br>анкети<br>(Real<br>ount) | Усі анкети<br>(All count) |
|--------------------------------------|-----------------------------------------|-------------------------------------|---------------------------|
| чоловіки 18-30 років повна вища      |                                         | $\overline{c}$                      | 3                         |
| чоловіки 18-30 років неповна вища    |                                         | $\overline{3}$                      | $\overline{3}$            |
| чоловіки 18-30 років повна середня   | 6                                       | $\overline{4}$                      | $\overline{4}$            |
| чоловіки 18-30 років неповна середня | $\theta$                                | $\overline{0}$                      | $\theta$                  |
| чоловіки 30-60 років повна вища      | $\overline{\mathbf{3}}$                 | 5                                   | 5                         |
| чоловіки 30-60 років неповна вища    | 6                                       | 6                                   | 7                         |
| чоловіки 30-60 років повна середня   | 6                                       | $\overline{4}$                      | 5                         |
| чоловіки 30-60 років неповна середня |                                         | $\theta$                            | $\mathbf{0}$              |
| чоловіки 60+ років повна вища        |                                         |                                     |                           |
| чоловіки 60+ років неповна вища      |                                         |                                     |                           |
| чоловіки 60+ років повна середня     | $\overline{2}$                          | $\overline{2}$                      | $\overline{c}$            |
| чоловіки 60+ років неповна середня   | $\overline{\overline{3}}$               | $\theta$                            | $\theta$                  |
| жінки 18-30 років повна вища         | $\overline{2}$                          | 3                                   | 4                         |
| жінки 18-30 років неповна вища       | $\overline{2}$                          | 6                                   | 9                         |
| жінки 18-30 років повна середня      | 4                                       |                                     | $\overline{2}$            |
| жінки 18-30 років неповна середня    | $\theta$                                | $\theta$                            | $\theta$                  |
| жінки 30-55 років повна вища         | 4                                       | $\overline{\mathbf{3}}$             | $\overline{\mathcal{L}}$  |
| жінки 30-55 років неповна вища       | 6                                       | 6                                   | 7                         |
| жінки 30-55 років повна середня      | 6                                       | 5                                   | 6                         |
| жінки 30-55 років неповна середня    |                                         | $\theta$                            | $\theta$                  |
| жінки 55+ років повна вища           | $\overline{2}$                          | $\overline{\mathbf{3}}$             | $\overline{\mathbf{3}}$   |
| жінки 55+ років неповна вища         | $\overline{2}$                          |                                     |                           |
| жінки 55+ років повна середня        | $\overline{3}$                          | $\overline{c}$                      | $\overline{3}$            |
| жінки 55+ років неповна середня      | 9                                       | $\mathbf{0}$                        |                           |

*Рис. 8д.* Вигляд вікна програми для звіту за маршрутом

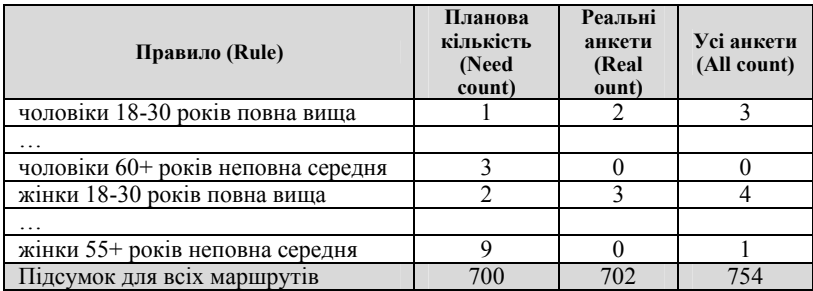

*Рис. 8е.* Вигляд вікна програми для звіту за результатами дослідження

По-друге, сайт у комплексі з іншими організаційними заходами (у тому числі і зміни документообігу) узагалі дає змогу відмовитися від паперового фіксування даних респондентом. Так, угода з інтерв'єром про його персональний код, роздруківка розділу "Детальний звіт щодо інтерв'юєра" стають додатком до заяви інтерв'юєра про перевірку даних керівником, а згодом – додатком до акта виконаних робіт. Такі дії опредмечують віртуальність технології ММТ і впорядковують економічні стосунки.

Описаний цикл збирання, консолідації даних та управління процесом найбільш схожий із традиційним масовим опитуванням, що здійснювалося для мобільного мультимедійного тестування престижності професій [4]. При цьому використовувалися подібні до паперового носія анкети-стимули, але відповіді фіксувалися на АТ-пристрої – планшеті.

Дослідження ставлення батьків до впливу телебачення на дитину, яке забезпечувалося іншим варіантом комп'ютерної програми [3], може продемонструвати новації подачі графічних, аудіо- та відеостимулів (рис. 9а).

17. Вам буде продемонстровано 10 відеофрагментів і після кожного задано кілька запитань. Просимо вибачити за дискомфорт, що може виникнути від перегляду окремих фрагментів.

Якщо Ви готові до перегляду першого фрагмента, натисніть кнопку "подивитись відео".

подивитись відео

## *Рис. 9а.* Вигляд вікна програми для подачі відеостимулів

Дія "подивитись відео" викликає стимул – перший відеофрагмент тривалістю 11 секунд (із Х/ф "Євротур" виробництва США, Чехії і Франції; режисер Джефф Шиффер, 2004 рік) (рис. 9б).

Якщо Ви переглянули перший фрагмент і готові відповідати на запитання, натисніть кнопку "ОК"

 $\overline{OK}$ 

*Рис. 9б.* Вигляд вікна програми для готовності оцінювання відеостимула

Дія "ОК" викликає наступне запитання (рис. 9в):

19. Як Ви ставитеся до можливості самостійного перегляду цього фрагмента Вашою дитиною?

1) це потрібно, корисно подивитися моїй дитині

2) це можна дивитись, немає жодного ризику

3) байдуже, хай дивиться або не дивиться

4) дитина має право сама визначити, чи їй це дивитись

5) не хотілось би, щоб дитина мала можливість це самостійно дивитись

6) можна дивитися тільки в моїй присутності і з моїми коментарями

7) це може нашкодити моїй дитині, дивитися не бажано

8) це не можна дивитись у жодному разі

9) важко відповісти

*Рис. 9в.* Вигляд вікна програми із питанням щодо оцінки з вертикально розташованими альтернативами

Натискання на будь-яку альтернативу забезпечує її вибір та перехід до наступного запитання (рис. 9г).

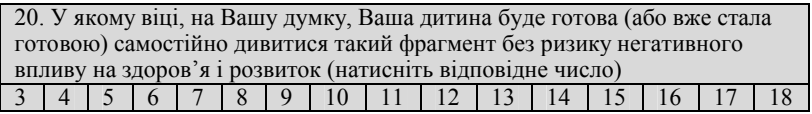

*Рис. 9г.* Вигляд вікна програми із запитанням щодо оцінки з горизонтально розташованими альтернативами

Натисканням будь-якого числа підтверджується вибір та відбувається перехід до наступного запитання.

Висновки, отримані в результаті дослідження захисту дітей від шкідливого контенту [6], свідчать саме про комплексність проблеми співрегуляції медійного простору. Отже, традиційні результати вивчення громадської думки – ставлення, оцінки – збережено в новому інструменті. Разом з тим він дає нові можливості для включення в дослідження стимулу, який, крім раціональної, містить ще й емоційну складову і постає як повсякденний прояв масової культури, комунікації. Крім традиційних виборів альтернатив, доступними стають такі нові показники, як час відповіді, проміжок часу тощо. Упровадження нових проб, таких, наприклад, як суб'єктивне шкалювання звукових проміжків за Цукатовим, може стати й окремим предметом дослідження, підставою для започаткування певних розрізів (наприклад конституціональних) для масового опитування. Причому в технічному плані цей програмний модуль був би ідентичним уже розробленим.

### Інформаційні процеси і соціально-психологічні технології

Близькість технології ММТ до апаратурних методик можна продемонструвати на прикладі забезпечення імпліцитних вимірювань, які сьогодні є досить поширеними (див: https://implicit.harvard.edu/ implicit/demo/). В Україні такий підхід уже застосовувався під час вивчення ставлення громадян до єдності України [7–9] та ставлення виборців до кандидатів [2].

Реалізація описаної технології, зокрема у виявленні чинника упередженості електорального вибору, додає її поступу нових можливостей. Таким чином зберігається можливість раціонального вибору альтернатив (рис. 10, список наводиться скорочено) і для прямих, і для умовних запитань.

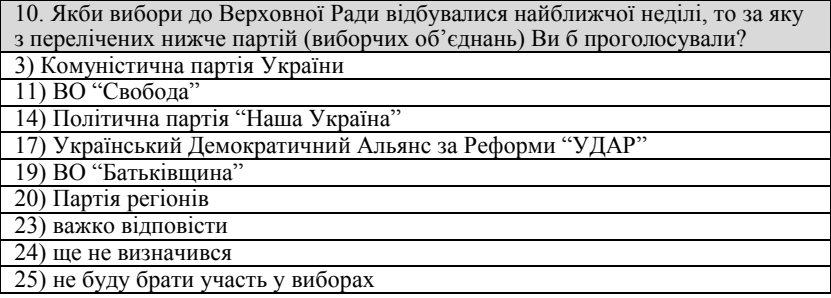

*Рис. 10.* Вигляд вікна програми із запитанням щодо оцінки з вертикально розташованими альтернативами

Відповідь за умови сортування альтернатив, коли подається відповідний скорочений список, забезпечується натисканням на кнопку альтернативи (рис. 11).

Якби Старух О. В., висуванець ВО "Батьківщина", зняв свою кандидатуру з виборчих перегонів і закликав голосувати за Василенка Б. Ю., висуванця "УДАРу", як би Ви вчинили?

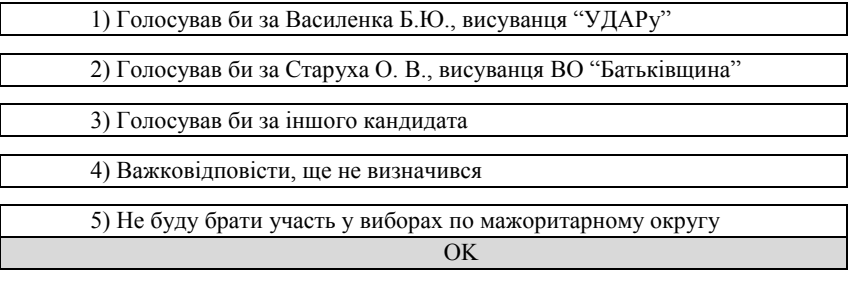

*Рис. 11.* Вигляд вікна програми із запитанням із суміщеними альтернативами

Натискання альтернативи забезпечує відповідний вибір та перехід до вбудованого тесту, зокрема тесту імпліцитних настанов, який фіксує час реакції на стимули в разі простого і складного сортування. Спеціальна інструкція забезпечує перехід до такого тестування (рис. 12).

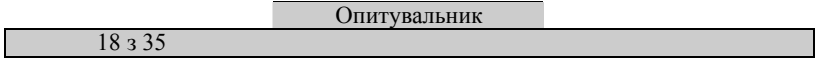

Політична ситуація завжди містить більший чи менший ступінь невизначеності. Тому буває важко її повністю охопити і вчасно зорієнтуватись, а нині ситуація ще й досить швидко змінюється.

Нам важливі і Ваші думки, і Ваші відчуття, які допомагають Вам інтуїтивно зорієнтуватись у швидкій і невизначеній ситуації. Тому ми просимо Вас виконати декілька завдань у дуже швидкому темпі.

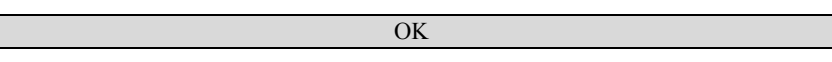

*Рис. 12.* Вигляд вікна програми з інструкцією до блоку ІАТ-тесту

Використовуючи праву і ліву кнопку "миші" як кнопки для вимірювання швидкості натискання за диференційованим стимулом, ми дістаємо різницю в мікросекундах, що є показником затримки відповіді на когнітивно емоційні конфліктні стимули. Вибираючи рядок ІАТ на сайті, ми як результат отримуємо масив (рис. 13), у якому зазначено (в порядку демонстрації в таблиці) ідентифікаційний номер, тривалість тестування, місце проведення тестування, зафіксоване планшетом за допомогою глобальної системи позиціонування GPS, дата і час початку тестування, показник режиму тестування (тренувальний чи тестувальний), показники асиметрії часу реакції під час сортування різних груп стимулів (iatd\_biep).

Зіставлення раціональної та емоційної реакцій респондента дає змогу розглянути прогнозний чинник для уточнення раціональних виборів. Фіксація і математична обробка мікрорізниці щодо часу виконання простих завдань певного змісту дають змогу визначити характер когнітивно-емоційної системи людини, що слугує основою її несвідомих уподобань. Крім зазначеної новації в системі ММТ, важливо відмітити здатність самої системи генерувати стимули як у заданому, так і в необхідному випадковому порядку. Цей ресурс системи забезпечує на суб'єктивному рівні (респондента) скорочення переліку питань за рахунок збільшення вибірки. До того ж система здатна "підхоплювати" попередні відповіді як сигнали управління подальшим сценарієм стимулів. Так, виявлення полюсів виборів може генерувати альтернативи категорій для вимірювання вираженості упереджень в ІАТ.

| id<br>form | space    | Map                          | gps time  | real         | iat<br>d biep |
|------------|----------|------------------------------|-----------|--------------|---------------|
|            |          | https://maps.google.com/map  | 14.11.201 |              |               |
| 4748       | 11:02:27 | $s?q = 48.880785,33.788264$  | 28:11     | $\theta$     | 0,547         |
|            |          | https://maps.google.com/map  | 14.11.201 |              |               |
| 4749       | 0:50:42  | $s?q = 48.880785,33.788264$  | 28:44     | $\theta$     | $-0,296$      |
|            |          | https://maps.google.com/map  | 15.11.201 |              |               |
| 4790       | 2:15:30  | $s?q = 50.451335,30.525112$  | 2 11:23   | $\mathbf{1}$ | 0,381         |
|            |          | https://maps.google.com/map  | 15.11.201 |              |               |
| 4840       | 0:38:44  | $s?q = 50.451335,30.525112$  | 2 11:48   | 1            | 0,698         |
|            |          | https://maps.google.com/map  | 14.10.201 |              |               |
| 4938       | 0:01:22  | $s?q=47.871307,35.090402$    | 2 20:57   | 1            | 0,845         |
|            |          | https://maps.google.com/map  | 15.11.201 |              |               |
| 4952       | 22:13:50 | $s?q = 50.452557,30.527287$  | 2 12:06   | 1            | 0,150         |
|            |          | https://maps.google.com/map  | 15.11.201 |              |               |
| 4983       | 16:14:15 | s?q=50.452557,30.527287      | 2 11:51   | 1            | 0,598         |
|            |          | https://maps.google.com/map  | 15.11.201 |              |               |
| 4991       | 22:59:59 | s?q= 50.452557,30.527287     | 2 12:06   | 1            | 0,754         |
|            |          | https://maps.google.com/map  | 15.11.201 |              |               |
| 5058       | 22:59:59 | $s?q = 50.452557,30.527287$  | 2 12:02   | 1            | 0,572         |
|            |          | https://maps.google.com/map  | 15.11.201 |              |               |
| 5110       | 1:08:48  | $s?q = 50.483867, 30.475537$ | 2 17:31   |              | 0,462         |
|            |          | https://maps.google.com/map  | 15.11.201 |              |               |
| 5171       | 0:00:08  | s?q=50.452557,30.527287      | 2 10:47   | $\mathbf{1}$ | 0,514         |
|            |          | https://maps.google.com/map  | 03.10.201 |              |               |
| 5223       | 21:11:56 | s?q= 50.483744,30.474656     | 2 12:00   | $\mathbf{0}$ | 0,275         |
|            |          | https://maps.google.com/map  | 03.10.201 |              |               |
| 5230       | 0:36:01  | $s?q = 50.483744,30.474656$  | 2 12:00   | 1            | 0,868         |
|            |          | https://maps.google.com/map  | 22.11.201 |              |               |
| 5289       | 14:17:29 | $s?q = 50.462544,30.524029$  | 2 15:01   | 1            | 0,667         |
|            |          | https://maps.google.com/map  | 22.11.201 |              |               |
| 5353       | 0:09:55  | $s?q = 50.462514,30.524094$  | 2 17:04   | $\mathbf{1}$ | 0,761         |
|            |          | https://maps.google.com/map  | 15.11.201 |              |               |
| 5406       | 16:01:42 | $s?q = 50.452557,30.527287$  | 2 11:15   | $\mathbf{1}$ | 0,242         |

*Рис. 13.* Вигляд вікна програми з результатами ІАТ-тестування

*Висновки.* Мультимедійні інструменти дають змогу використовувати для тестування на планшетах різні форми стимулів: тексти, графічні зображення, аудіо- і відеопродукцію тощо. Відповіді респондентів можуть бути як вербальними, так і невербальними (тактильними і через "мишу" тощо), що дає змогу вивчати і раціональні, і емоційні процеси. Мобільність мультимедійного тестування забезпечує швидку консолідацію даних, отриманих на великій відстані, зокрема в різних куточках України. Технологія має ресурс оперативного управління та багаторівневу систему контролю за дотриманням інтерв'юєрами процедурних стандартів проведення дослідження, що суттєво підвищує достовірність отриманих даних і надійність висновків, потрібних для прийняття особливо відповідальних рішень.

Отже, здійснено синтез польового, тестового, апаратного досліджень і на етапі збирання даних, і на етапі їх консолідації, а також в управлінні. Завдяки виконаним дослідженням апробовано метод рефлексивного аналізу ресурсів і ризиків трансформації соціосистеми національного масштабу в процесі запровадження співрегуляції інформаційного телевізійного простору. Створено й апробовано в польових умовах методику оцінювання несвідомого компонента взаємодії ресурсів і ризиків локальної електоральної соціосистеми (територіального виборчого округу).

### *Л і т е р а т у р а*

- 1. *Найдьонов М. І.* Мобільне мультимедійне опитування престижності професій : комп'ютерна програма / Найдьонов Михайло Іванович, Найдьонов Іван Михайлович. – 10 с. [авторське свідоцтво № 47186 від 14.01.2013].
- 2. *Найдьонов І. М.* Мобільне мультимедійне тестування імпліцитного ставлення виборців до кандидатів (ММТ-ІАТ вибори) : комп'ютерна програма / Найдьонов Іван Михайлович, Найдьонов Михайло Іванович, Найдьонова Любов Антонівна, Найдьонова Любов Михайлівна. – 11 с. [авторське свідоцтво № 47182 від 14.01.2013].
- 3. *Найдьонов І. М.* Мобільне мультимедійне тестування ставлення громадян до єдності України (ММТ-Схід-Захід) : комп'ютерна програма / Найдьонов Іван Михайлович, Найдьонов Михайло Іванович, Найдьонова Любов Антонівна, Найдьонова Любов Михайлівна. – 10 с. [авторське свідоцтво №47184 від 14.01.2013].
- 4. *Найдьонов І. М.* Мобільне мультимедійне тестування ставлення батьків до впливу телебачення на дитину (ММТ- медіакультура) : комп'ютерна програма / Найдьонов Іван Михайлович, Найдьонов Михайло Іванович, Найдьонова Любов Антонівна. – 7 с. [авторське свідоцтво №47185 від 14.01.2013].
- 5. *Найдьонов І. М.* Управлінський моніторинг ходу мобільного мультимедійного тестування : комп'ютерна програма / Найдьонов Іван Михайлович, Найдьонов Михайло Іванович, Найдьонова Любов Антонівна, Найдьонова Любов Михайлівна. – 8 с. [авторське свідоцтво № 47183 від 14.01.2013].
- 6. Оцінки і ставлення батьків дітей різного віку до впровадження нової системи позначок телепродукції, що може шкодити здоров'ю і розвитку дитини [Електронний ресурс] : аналітична довідка // Звіт національної ради України з питань телебачення і радіомовлення за 2012 рік. – К., 2013. – С. 144–178. – Режим доступу : http://nrada.gov.ua/userfiles/file/2013/Zvitna%20 informacia/zvit2012.pdf
- 7. *Найдьонова Л. М.* Методика імпліцитного вимірювання соціального настановлення громадян щодо єдності України / Л. М. Найдьонова // Актуальні проблеми психології : зб. наук. праць Ін-ту психології ім. Г. С. Костюка НАПН України / за ред. В. О. Моляко. – Житомир : Вид-во ЖДУ ім. І. Франка, 2009. – Т. 12: Проблеми психології творчості. – Вип. 6. – С. 191–199.

#### Інформаційні процеси і соціально-психологічні технології

- 8. *Найдьонова Л. М.* Принципи інтерпретації імпліцитно-асоціативного тесту регіональної роз'єднаності України / Л. М. Найдьонова // Актуальні проблеми психології : зб. наук. праць Ін-ту психології ім. Г. С. Костюка НАПН України / за ред. В. О. Моляко. – Житомир : Вид-во ЖДУ ім. І. Франка, 2010. – Т. 12: Проблеми психології творчості. – Вип. 12. – С. 318–327.
- 9. *Найдьонова Л. М.* Особливості імпліцитної та експліцитної соціальної самоповаги / Л. М. Найдьонова // Актуальні проблеми психології : зб. наук. праць Ін-ту психології ім. Г. С. Костюка НАПН України / за ред. В. О. Моляко. – К. : Фенікс, 2013. – Т. 12: Проблеми психології творчості. – Вип. 16. – С. 322–329.

## Найдёнов М. И. Мультимедийные технологии в исследовании общественного мнения

Рассматривается проблема разработки исследовательского инструментария для изучения динамики ситуационных и средовых факторов личностного и общественного развития на базе мобильной мультимедийной технологии как синтеза полевого и экспериментального методов. Описываются две подсистемы системы мобильного мультимедийного сбора данных и системы управления сетью интервьюеров через интернет-ресурс.

*Ключевые слова:* синтез полевого и экспериментального методов, Мобильное мультимедийное тестирование (ММТ), устройство ММТ, сервер ММТ, локальная база данных, контрольные данные, мониторинг оперативного состояния приема данных.

#### Naydonov M. I. Multimedia technology in study of public opinion

The author considers the problem of developing research tools to study the dynamics of situational and environmental causes of personal and social development on the basis of mobile multimedia technology as a synthesis of field and experimental methods. They are described two subsystems of mobile multimedia data acquisition and control system of the network of interviewers by internet resource.

*Key words:* synthesis of field and experimental methods, mobile multimedia testing (MMT), the device MMT, MMT server, local database, control data, monitoring of operational state of receiving data.

© Найдьонов М. І.

### *П. Д. Фролов*

## ПСИХОТЕХНОЛОГІЇ СУПРОВОДУ МОДЕРНІЗАЦІЙНИХ ПРОЦЕСІВ В ОСВІТІ ТА СУСПІЛЬСТВІ

Психологічний супровід розглядається як комплексна соціальна технологія, спрямована на допомогу суб'єктові у формуванні орієнтаційного поля можливих альтернатив, у здійсненні самого вибору, а також прийнятті відповідальності за його наслідки. Описано основні психотехнології, що інтегрують вплив таких чинників, як інформація про впроваджувані реформи, поширювана каналами ЗМК та міжособового спілкування; особливості побудови соціальних мереж; власний